#### SHARING A LECTURE VIDEO

Learn how to upload your lecture video into your course. This aid provides two options: uploading a video directly from your computer or utilizing an embedded code found in video platform share settings.

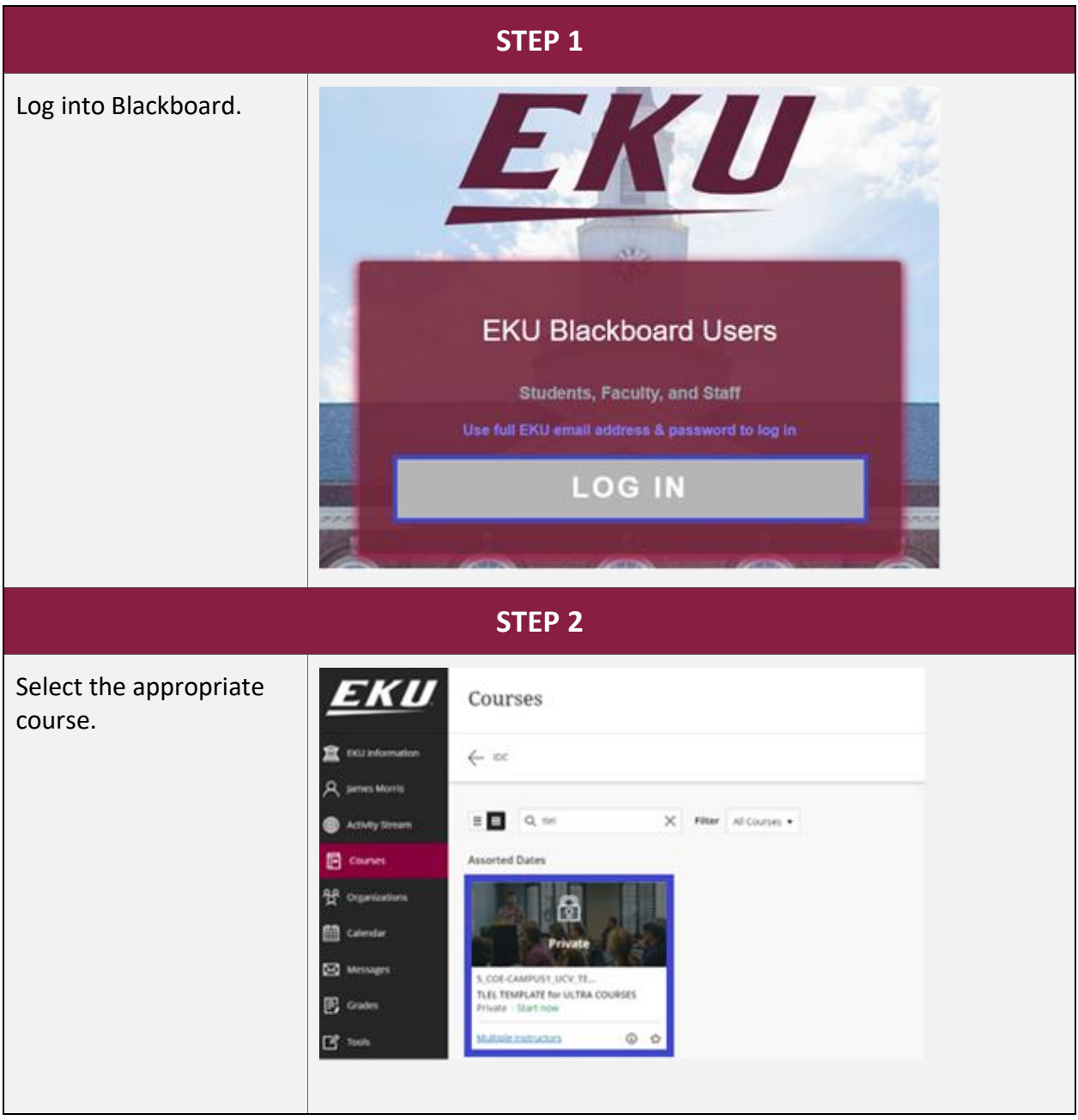

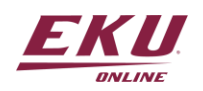

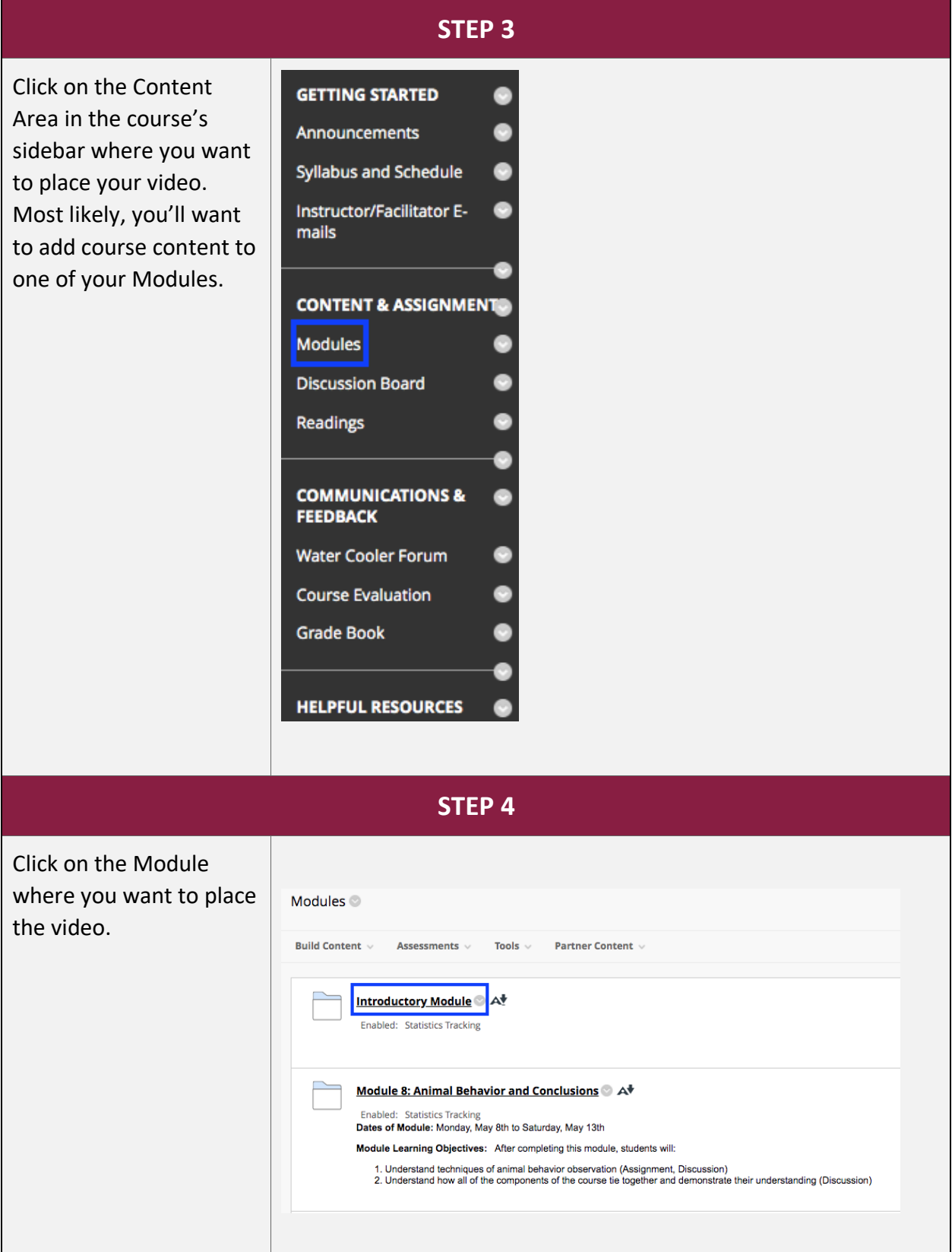

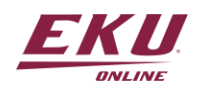

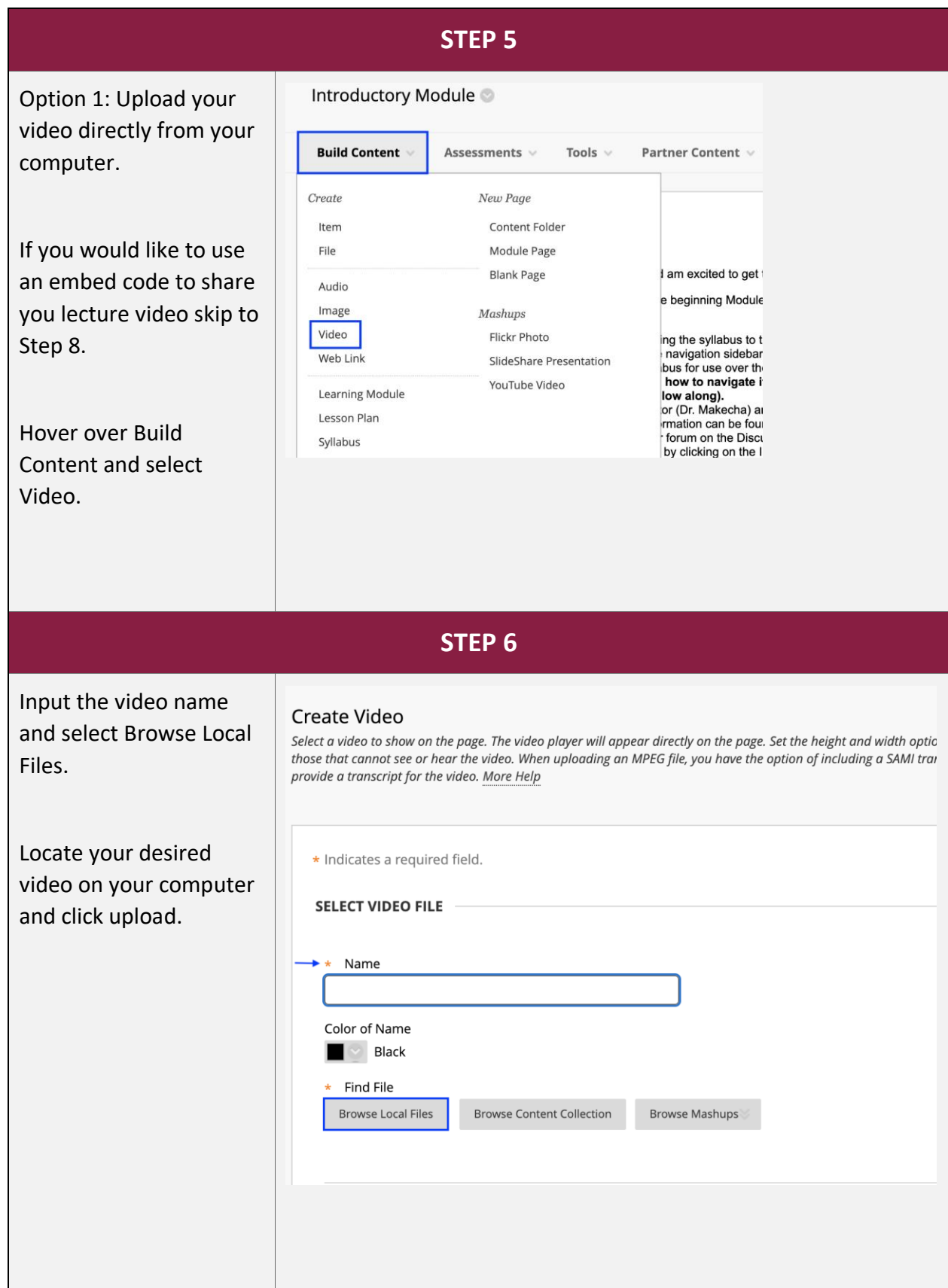

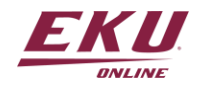

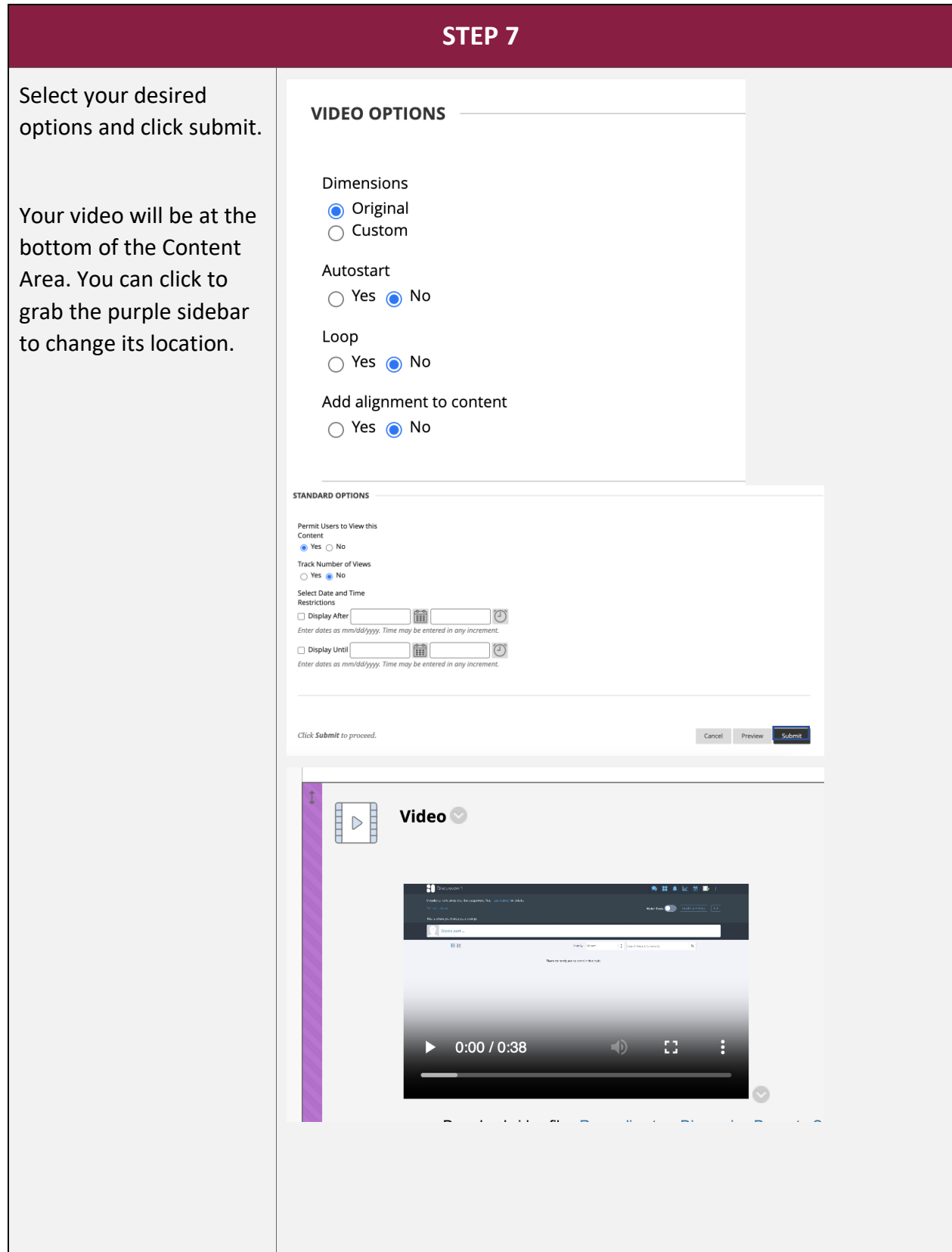

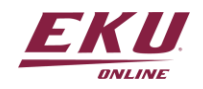

V1.10.18.23

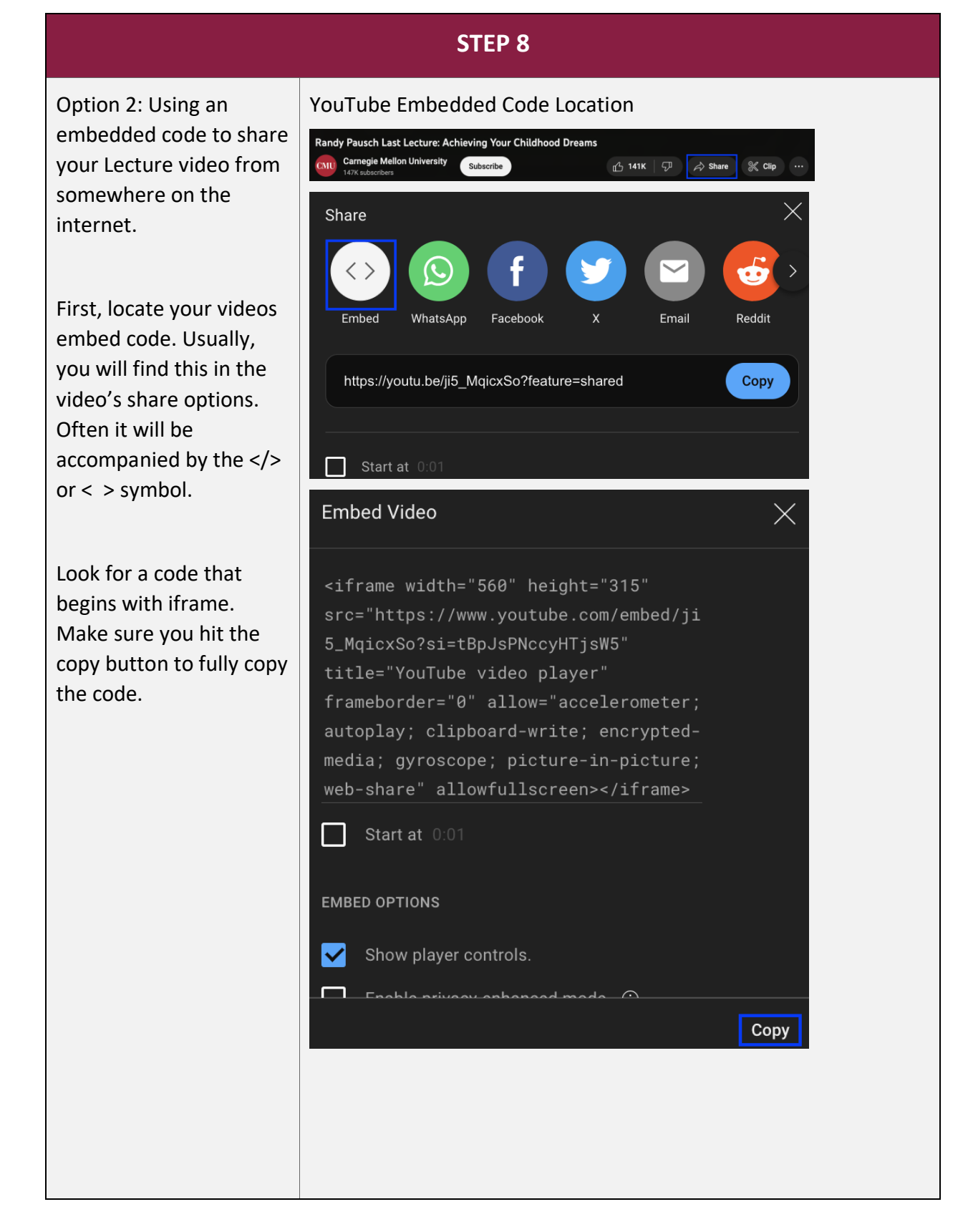

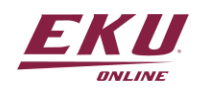

**STEP 8 Continued**

You can upload any video into your Microsoft OneDrive. It will automatically be uploaded into Microsoft's video hosting platform, Stream.

YouTube and Stream are just two examples of video hosting platforms. Most video hosting platforms will have the option to copy the embed code.

Once you have the embed code, you can move forward to Step 9.

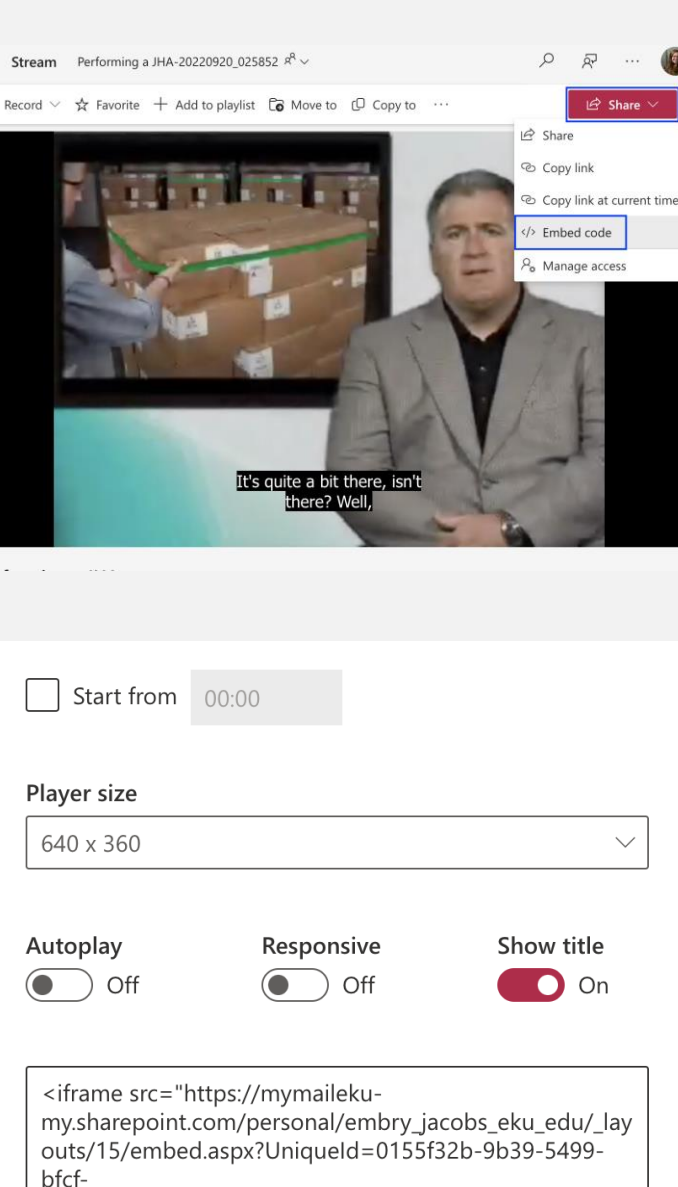

3cb358604c91&embed=%7B%22ust%22%3Atrue%2C%2 2hv%22%3A%22CopyEmbedCode%22%7D&referrer=Str eamWebApp&referrerScenario=EmbedDialog.Create" width="640" height="360" frameborder="0" scrolling="no" allowfullscreen title="Performing a JHA-20220920\_025852.mp4"></iframe>

Copy embed code

Close

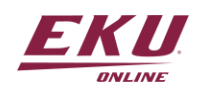

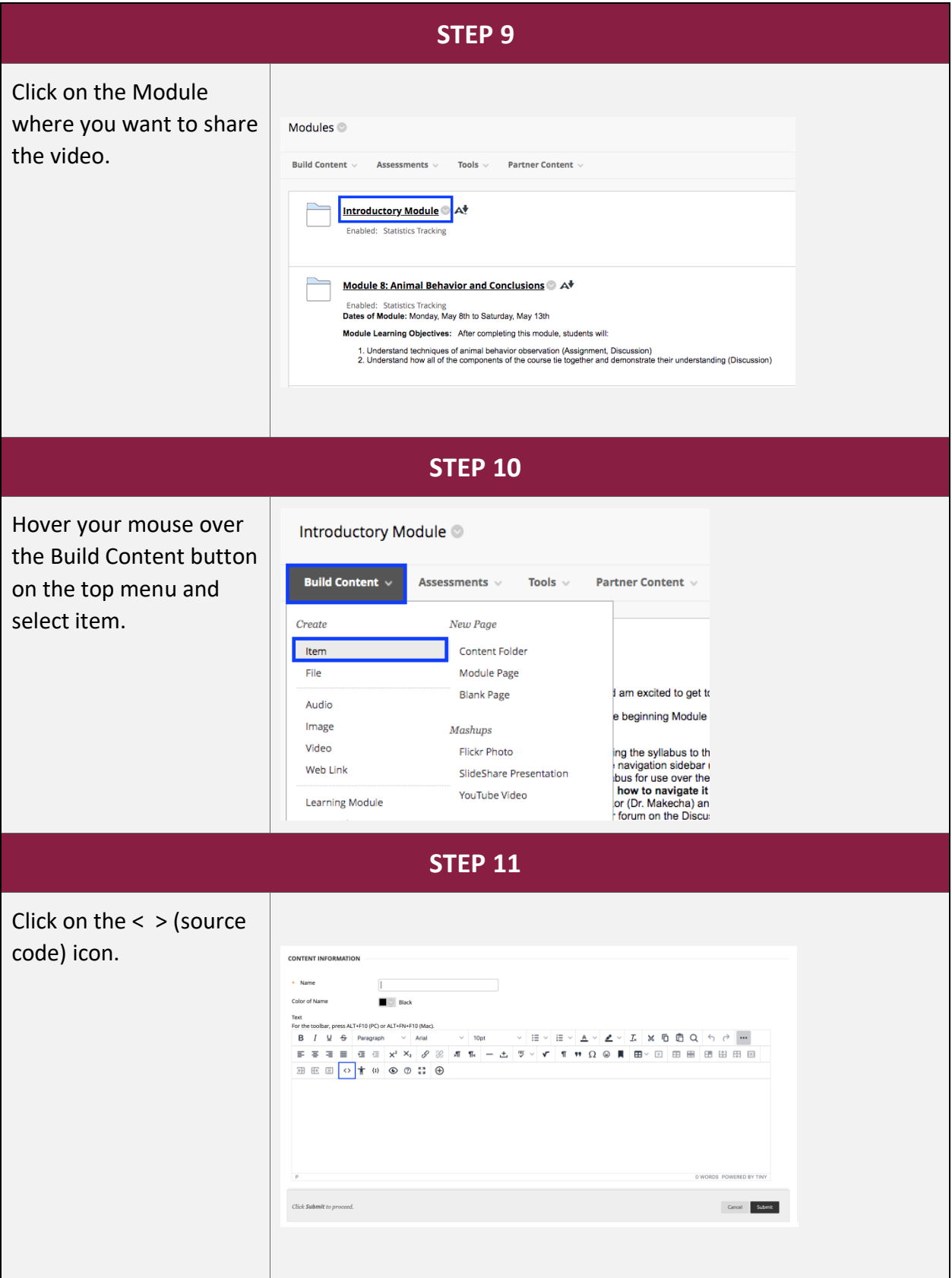

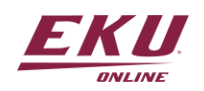

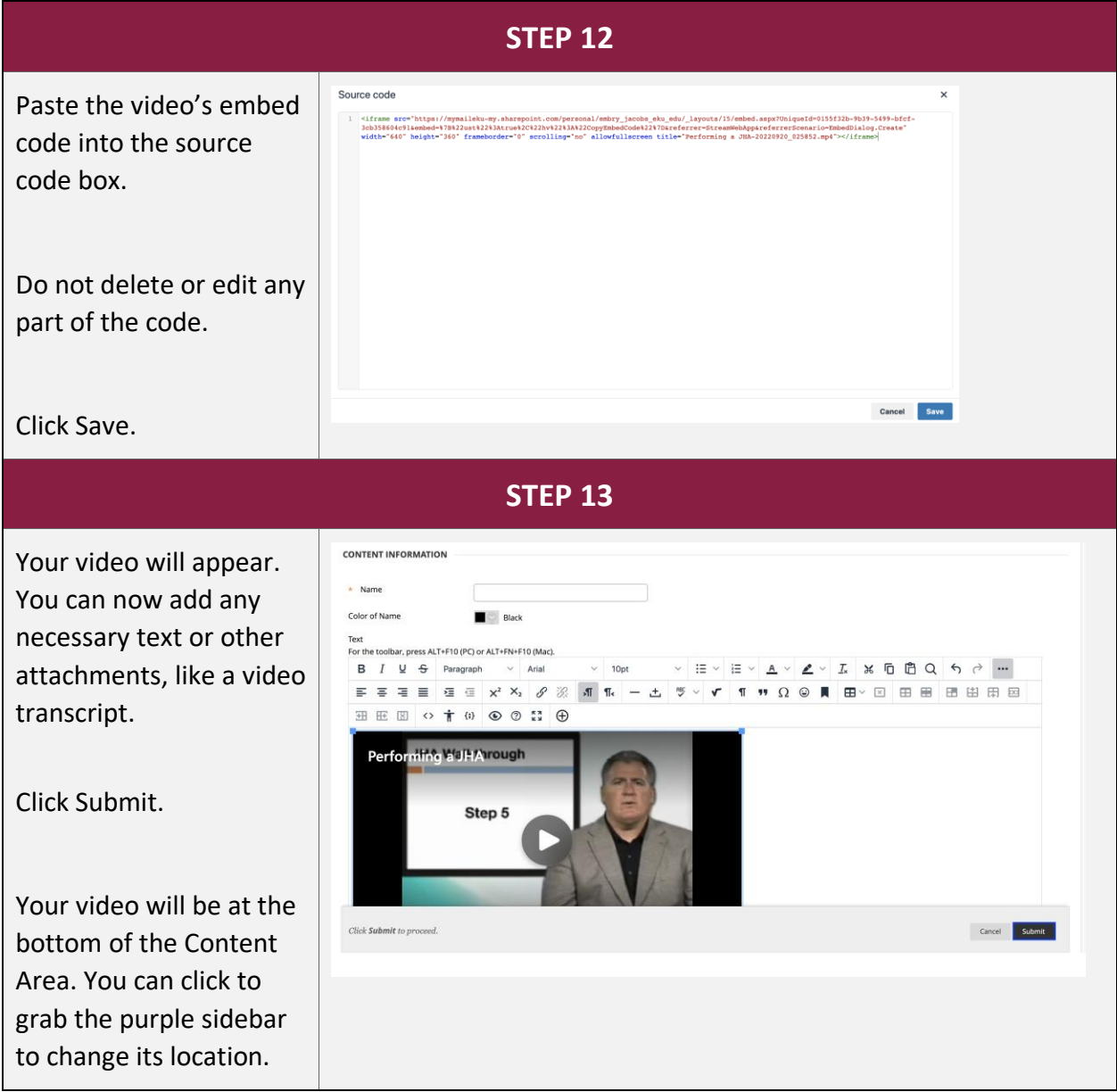

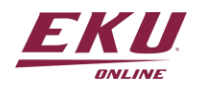